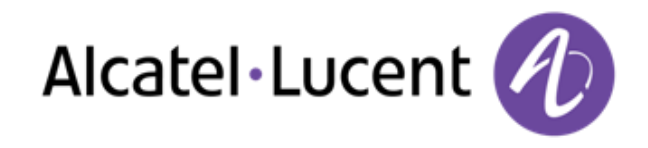

# **Alcatel-Lucent OmniTouch™ 8002/8012 DeskPhone**  OmniPCX Office Rich Communication Edition

## Benutzerhandbuch

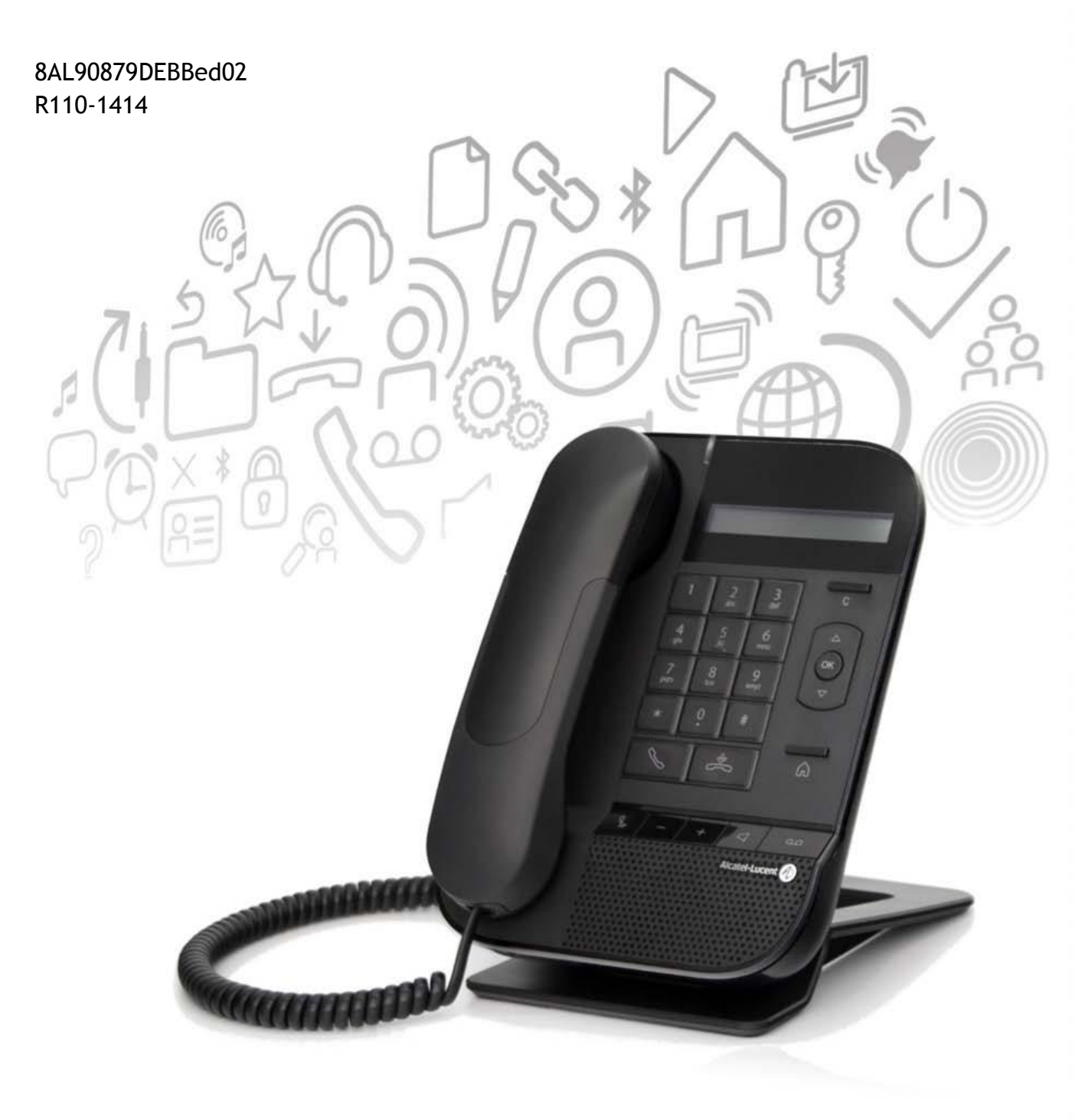

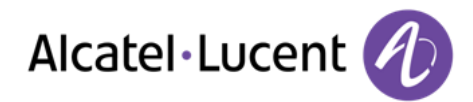

#### Einleitung

Vielen Dank, dass Sie sich für ein Telefon aus der 80x2-Reihe von Alcatel-Lucent entschieden haben. .

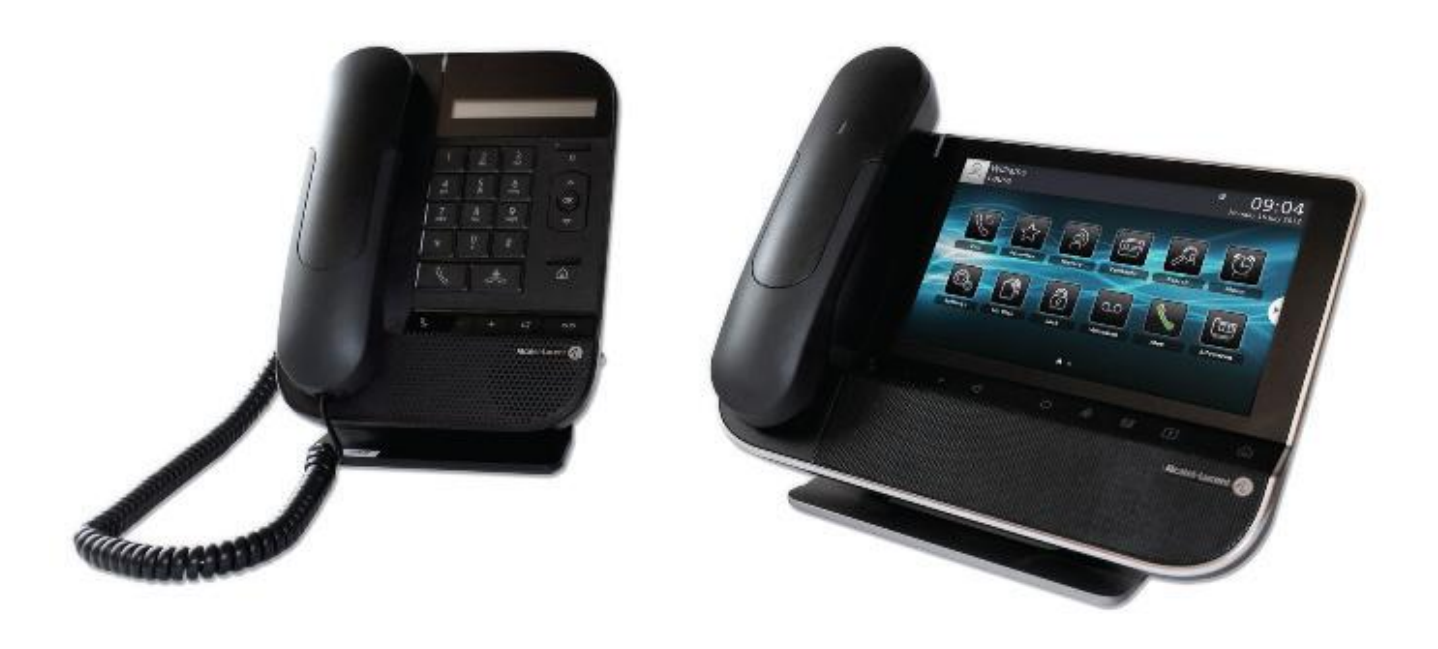

## **Hinweise zur Verwendung dieser Anleitung**

In dieser Anleitung werden alle Funktionen und Konfigurationsverfahren Schritt für Schritt beschrieben. Sie werden also möglicherweise aufgefordert, im Bildschirm des Telefons angezeigte Menüs oder Untermenüs auszuwählen. Sie erkennen diese Menüs im Text an der violetten Kursivschrift.

Beispiel: Wenn Sie die Weiterleitungsfunktionen aufrufen sollen, erscheint in der Dokumentation:

o *Routing* 

Gehen Sie dann folgendermaßen vor:

o mit der Nach-oben- bzw. Nach-unten-Taste navigieren, bis die entsprechende Option im Bildschirm angezeigt wird.

o <sup>63</sup> auf die OK-Taste drücken, um Ihre Auswahl zu bestätigen.

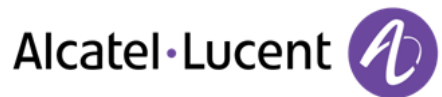

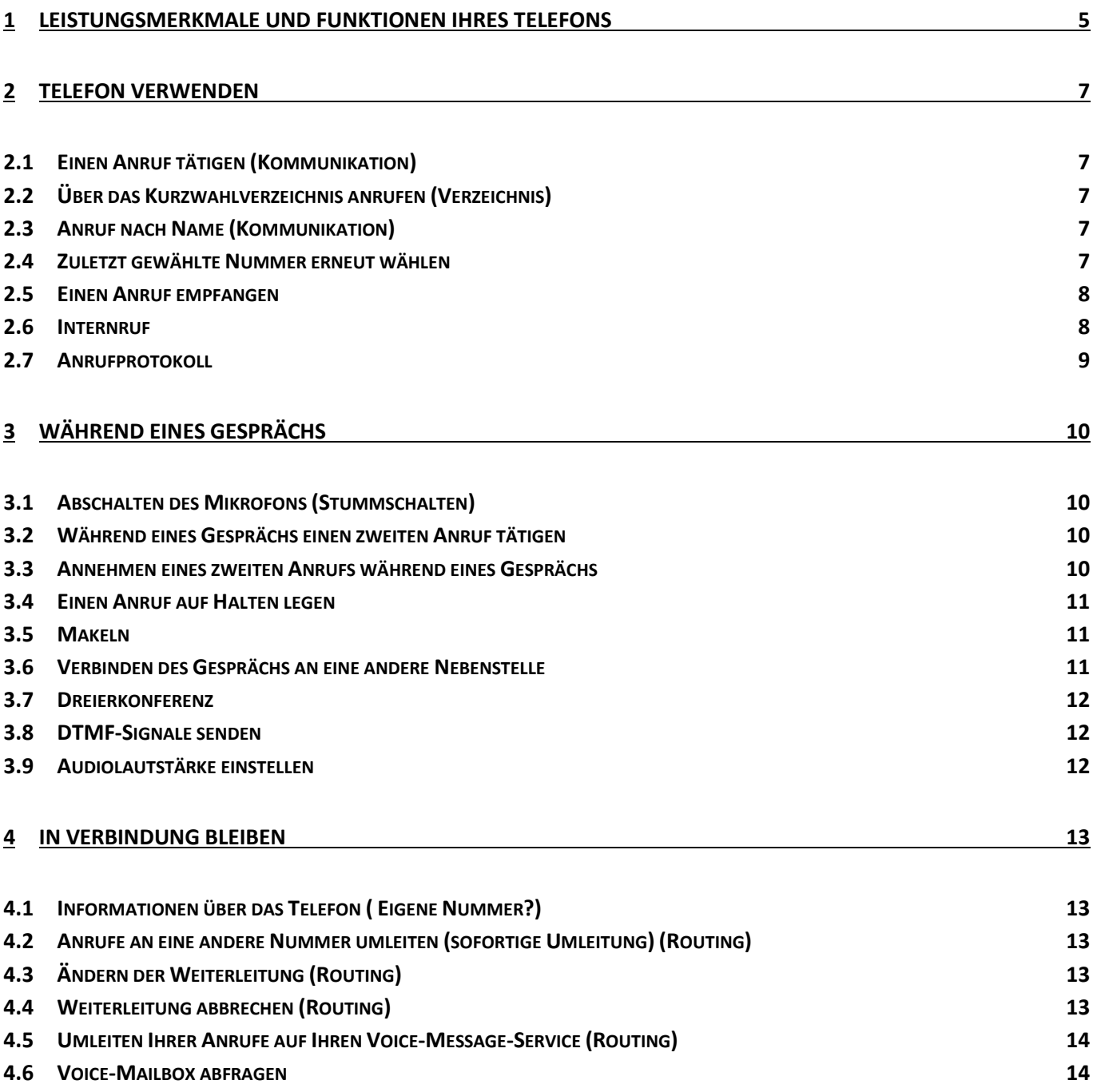

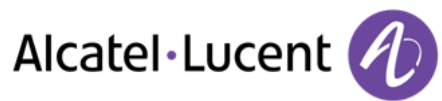

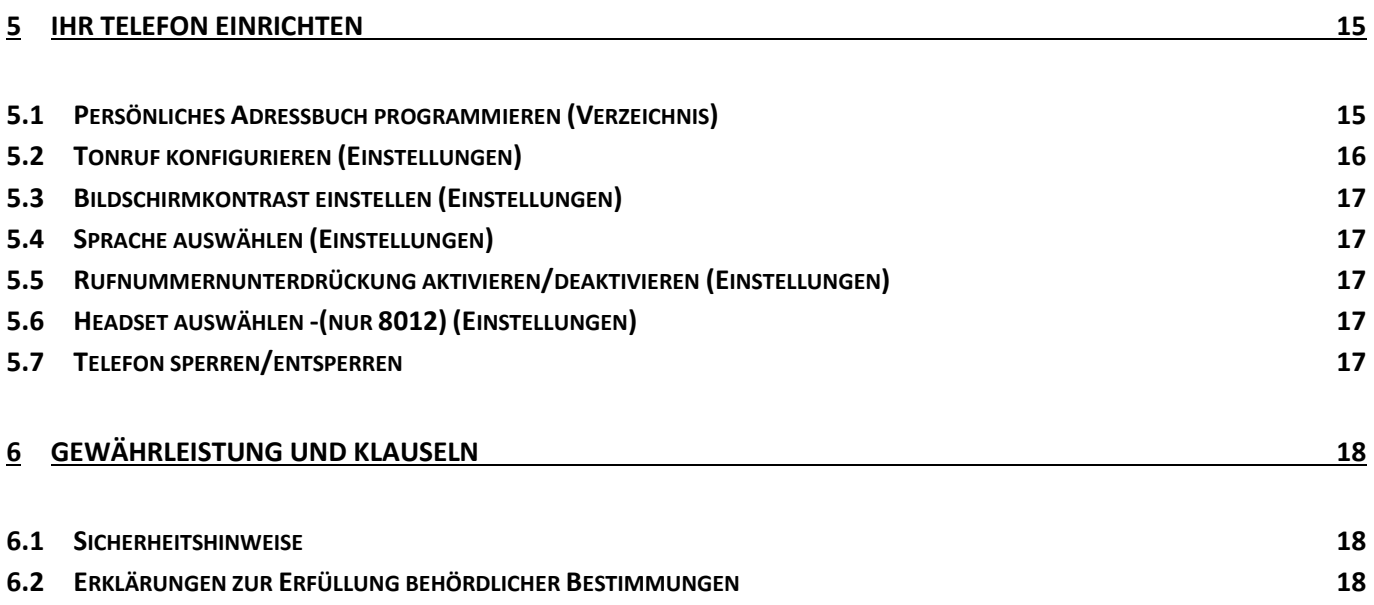

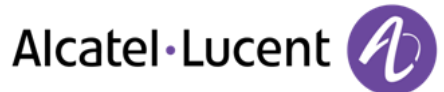

## <span id="page-4-0"></span>1 Leistungsmerkmale und Funktionen Ihres Telefons

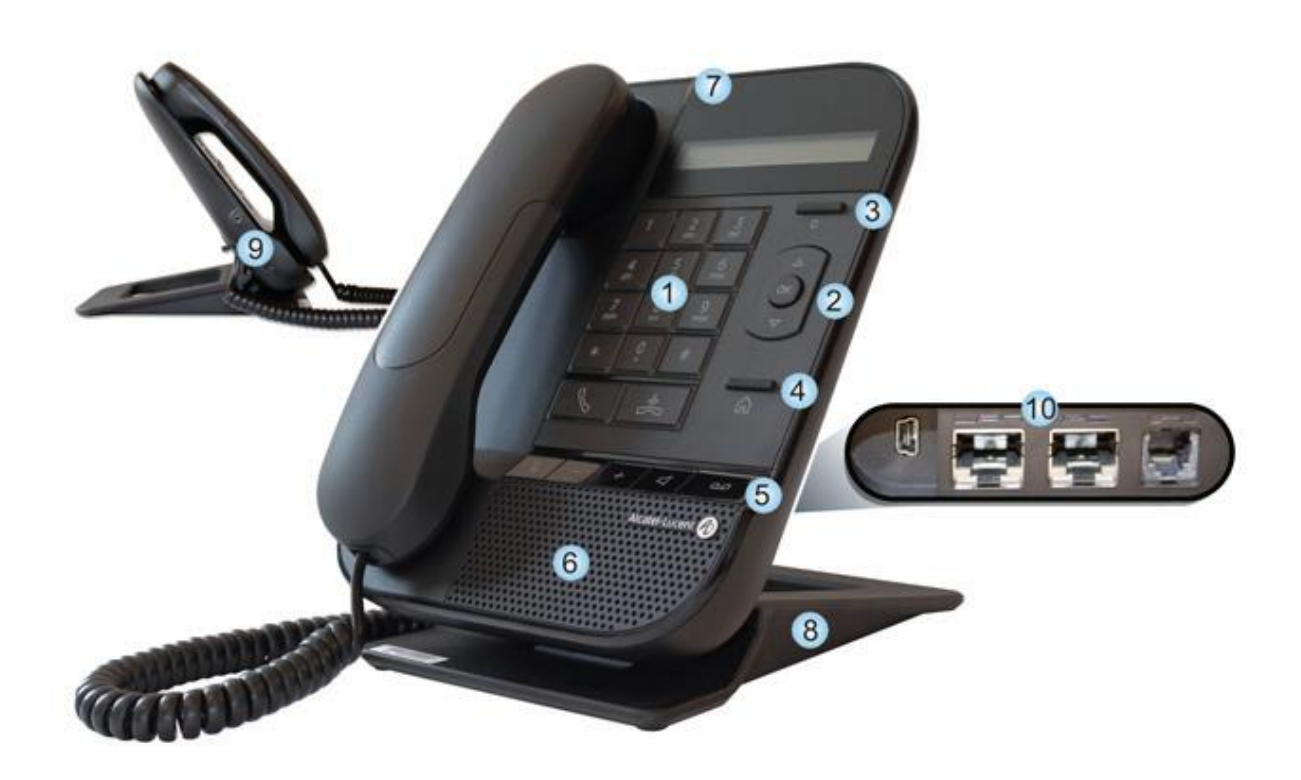

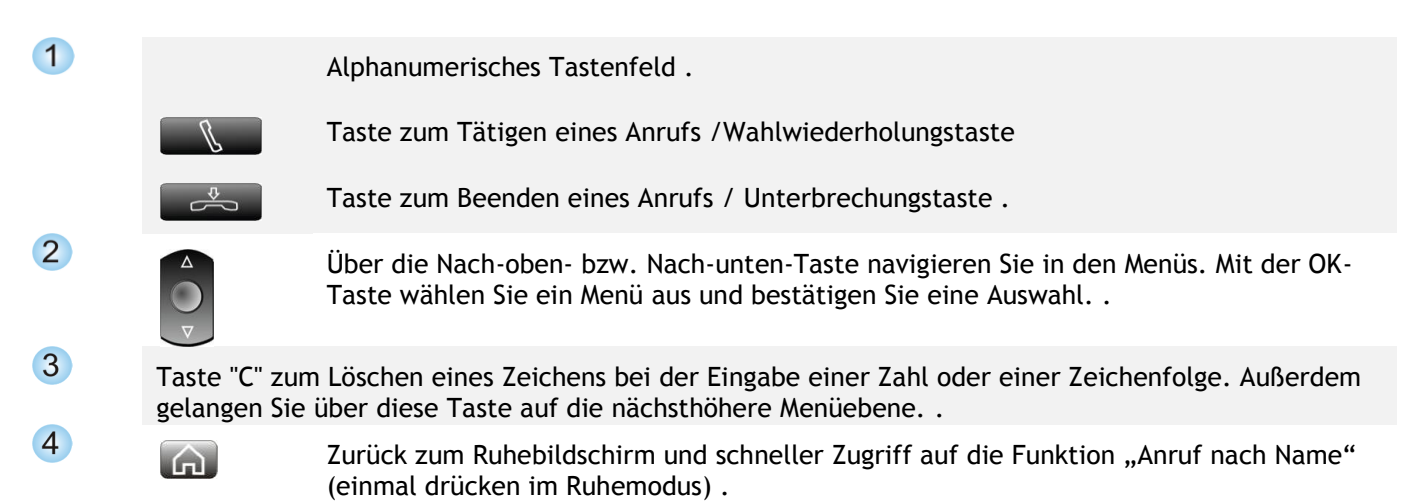

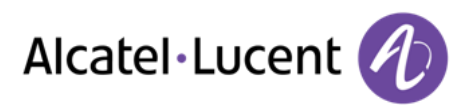

5 Schnellzugriff auf die Hauptfunktionen des Telefons .

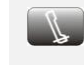

Stummschaltungstaste : Drücken Sie während eines Gesprächs auf diese Taste, wenn Sie nicht möchten, dass Ihr Gesprächspartner Sie hört. . Durch Drücken dieser Taste im Ruhemodus aktivieren Sie den Interfonie-Modus.

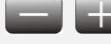

Lautstärke lauter oder leiser .

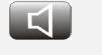

Freisprech-/Lautsprechertaste: Anrufen eines Gesprächspartners oder Beantworten eines Anrufs ohne Abheben des Hörers . Mit dieser Taste können Sie außerdem auf das Headset, das Mobilteil oder in den Freisprechmodus schalten. .

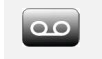

Für den Zugriff auf die Voicemail-Funktion oder die Liste der entgangenen Anrufe. Diese Taste blinkt, wenn eine neue Nachricht oder ein entgangener Anruf vorliegt

- 6 Breitband-Lautsprecher für optimalen Sound .
- $\overline{7}$ **Leuchtanzeige** : Neuer Anruf geht ein (Anzeige blinkt).
- 8 Stabiler 60°-Fuß. Im Lieferzustand des Telefons befindet sich der Fuß in der 0°-Grad-Stellung. Für die 60°-Grad-Stellung den Fuß herausziehen, bis ein Klicken zu hören ist. .
- 9 eine 3,5-mm-Steckbuchse (nur 8012) .
- $10$ Verschiedene Anschlüsse für Telefonerweiterungen .

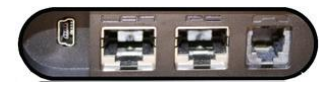

- Ein 10/100 Ethernet-Anschluss für die Verbindung mit dem Unternehmens-LAN (Modell 8002) .
- Zwei 10/100/1.000 Ethernet-Anschlüsse für die Verbindung mit dem Unternehmensnetz und einem PC (Modell 8012) .
- 1 Mini-USB-Anschluss für einen AC/DC-Netzadapter (nur zu verwenden, wenn eine externe Stromversorgung für das Telefon benötigt wird). Bitte wenden Sie sich an den Systemeinrichter. .
- 1 RJ9-Anschluss für ein verkabeltes Handset .

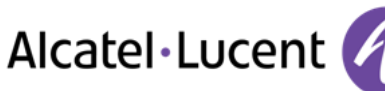

## <span id="page-6-0"></span>2 Telefon verwenden

## <span id="page-6-1"></span>**2.1 Einen Anruf tätigen (Kommunikation)**

Sie haben folgende Möglichkeiten:

- Die Rufnummer des Teilnehmers direkt wählen
- Abheben >Zielnummer eingeben
- EU Freisprechen >Zielrufnummer wählen
- Über das Kurzwahlverzeichnis anrufen
- Suche nach Namen (Sie können die Funktion "Suche nach Namen" auch über das Alpha-Feld aufrufen)

Um ein externes Gespräch zu führen, wählen Sie vor der gewünschten Rufnummer den Zugangscode für die Amtsleitung . 0 ist der Standardcode für die Belegung einer Amtsleitung .

0 ist der Standardcode für die Belegung einer Amtsleitung (Standardmäßig).

Wenn der angerufene Teilnehmer bereits ein Gespräch führt und Ihren Anruf nicht annehmen kann, erscheint auf Ihrem Telefon eine Meldung, dass Ihr Anruf in eine Warteschlange gesetzt wird.

## <span id="page-6-2"></span>**2.2 Über das Kurzwahlverzeichnis anrufen (Verzeichnis)**

- *Verzeichnis* (Im Ruhezustand) / *Aus Verzeichnis* (Wenn Sie die Anruftaste gedrückt haben)
- Wählen Sie den Teilnehmer aus der Liste aus. >> Wenn Sie die Anruftaste gedrückt haben (Hörer oder Mobilteil), wird der ausgewählte Teilnehmer automatisch angerufen. .
- *Anrufen*

### **2.3 Anruf nach Name (Kommunikation)**

- <span id="page-6-3"></span>• Sie haben folgende Möglichkeiten:
	- **LGT** o
	- o *Kommunikation* (Zweimal drücken) Funktion "Wahl nach Name" auswählen
- Namen des Teilnehmers eingeben
- $\odot$  $\bullet$
- Es gibt einen entgangenen Anruf, und Sie möchten per Instant Messaging antworten
- Anruf durchführen

Wenn der angerufene Teilnehmer bereits ein Gespräch führt und Ihren Anruf nicht annehmen kann, erscheint auf Ihrem Telefon eine Meldung, dass Ihr Anruf in eine Warteschlange gesetzt wird.

## <span id="page-6-4"></span>**2.4 Zuletzt gewählte Nummer erneut wählen**

► **Nummer des letzten ausgehenden Anrufs erneut wählen** 

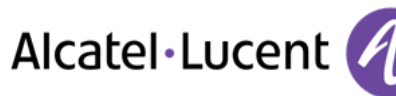

- $\mathbb{R}$  Taste zum Tätigen eines Anrufs
- $\mathbb{R}$  Zuletzt gewählte Nummer erneut anrufen
- ► **Wahlwiederholung aus Wahlwiederholungsliste**
- Langer Druck auf die Taste zum Tätigen eines Anrufs
- Aus den zuletzt gewählten Nummern die Nummer auswählen, die erneut gewählt werden soll

Wenn der angerufene Teilnehmer bereits ein Gespräch führt und Ihren Anruf nicht annehmen kann, erscheint auf Ihrem Telefon eine Meldung, dass Ihr Anruf in eine Warteschlange gesetzt wird.

### <span id="page-7-0"></span>**2.5 Einen Anruf empfangen**

► **Tonruf stoppen** 

Sie haben folgende Möglichkeiten: :

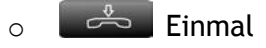

- o *Stumm*
- ► **Anruf annehmen**

Sie haben folgende Möglichkeiten: :

- o Den Hörer abnehmen
- o Taste zum Tätigen eines Anrufs
- o Freisprechen
- o *Anruf annehmen*
- ► **Eingehenden Anruf abweisen**

Sie haben folgende Möglichkeiten: :

- $\sim$   $\frac{0}{2}$  7 weimal
- o *Abweisen*
- ► **Anruf umleiten**
- o *Umleiten*
- o Geben Sie die Nummer ein, an die der Anruf umgeleitet werden soll.

#### <span id="page-7-1"></span>**2.6 Internruf**

Bei aktiviertem Interfonie-Modus werden alle eingehenden Anrufe automatisch vom Telefon angenommen .

- Im Ruhezustand
- Taste für Interfonie (Stummschaltung) drücken
- Bei aktivierter Funktion leuchtet die Taste blau

Wenn der Anrufer auflegt, bleibt der Interfonie-Modus aktiv. .

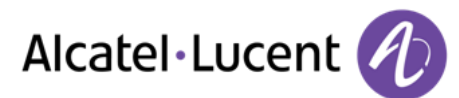

## <span id="page-8-0"></span>**2.7 Anrufprotokoll**

Wenn Sie sich außerhalb Ihres Büros aufgehalten haben, können Sie sich bei Ihrer Rückkehr anhand des Anrufprotokolls über eingegangene, entgangene und ausgegangene Anrufe informieren .

- Anrufprotokoll
- *Eingehende Anrufe* / *Ausgeh. Anrufe* / *Versäumte Anrufe*

Nachdem Sie einen Eintrag ausgewählt haben, können Sie Folgendes tun:

- Den Teilnehmer anrufen
- Den Eintrag im lokalen Adressbuch speichern
- Den Eintrag löschen
- Alle Einträge aus dem Anrufprotokoll löschen . (Beim Löschen aller Einträge werden nur die Einträge im aktuellen Anrufprotokoll gelöscht. Beispiel: Durch Löschen aller Einträge bei Anzeige eingehender Anrufe werden nur die Einträge für eingehende Anrufe gelöscht, nicht jedoch entgangene und ausgehende Anrufe.).

Pro Anrufart (eingehende, ausgehende oder entgangene Anrufe) können bis zu 50 Einträge gespeichert werden. .

Mit der Nachrichtentaste kann auch das Protokoll entgangener Anrufe aufgerufen werden: 000.

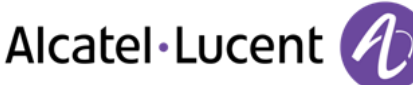

## <span id="page-9-0"></span>**3** Während eines Gesprächs

## <span id="page-9-1"></span>**3.1 Abschalten des Mikrofons (Stummschalten)**

Sie können den Teilnehmer hören, er sie jedoch nicht:

Während eines Gesprächs

- Mikrofon deaktivieren >>Die Taste leuchtet auf
- Gespräch fortsetzen Die Taste leuchtet nicht mehr

### <span id="page-9-2"></span>**3.2 Während eines Gesprächs einen zweiten Anruf tätigen**

Sie haben folgende Möglichkeiten: :

- o *Rückfrage* 
	- $\circ$ o
	- o Geben Sie die Nummer des zweiten Teilnehmers ein Die erste Verbindung wird gehalten
- o *Rückfrage* 
	- $\circ$  (Zweimal drücken)
	- o *Nach Nachname wählen*  Wählen Sie den Teilnehmer aus der Liste aus.
	- o *Aus Verzeichnis*  Wählen Sie den Teilnehmer aus der Liste aus.
- ► **So beenden Sie den zweiten Anruf und nehmen den ersten Anruf wieder auf:**
- Sie befinden sich im Gespräch mit dem zweiten Teilnehmer. Der erste Anruf wird gehalten. In Display des Telefons werden der erste und zweite Teilnehmer mit einem "L1" bzw. "L2" vor ihrem Namen bzw. vor ihrer Rufnummer angezeigt .
- **Q** Zweiten Teilnehmer anzeigen
- Sie haben folgende Möglichkeiten: :
	- o *Rückfrage aus*
	- $\sim$   $\frac{1}{2}$  Auflegen

Sie werden automatisch mit dem ersten Kontakt verbunden .

Sie sprechen Ihrem ersten Gesprächspartner

### <span id="page-9-3"></span>**3.3 Annehmen eines zweiten Anrufs während eines Gesprächs**

Während eines Gesprächs versucht ein anderer Anrufer, Sie zu erreichen >>Solange der Anruf auf dem Bildschirm angezeigt wird, können Sie ihn annehmen .

Sie haben folgende Möglichkeiten: :

- *Anruf annehmen*
- $\bullet$

Die erste Verbindung wird gehalten

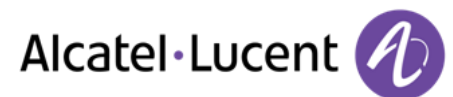

- ► **So beenden Sie den zweiten Anruf und nehmen den ersten Anruf wieder auf:**
- Sie befinden sich im Gespräch mit dem zweiten Teilnehmer. Der erste Anruf wird gehalten. In Display des Telefons werden der erste und zweite Teilnehmer mit einem "L1" bzw. "L2" vor ihrem Namen bzw. vor ihrer Rufnummer angezeigt .
- Zweiten Teilnehmer anzeigen
- Sie haben folgende Möglichkeiten: :
	- o *Rückfrage aus*
	- $\circ$   $\stackrel{\circ}{\leftarrow}$  Auflegen
		- Sie werden automatisch mit dem ersten Kontakt verbunden .
- Sie sprechen Ihrem ersten Gesprächspartner

## <span id="page-10-0"></span>**3.4 Einen Anruf auf Halten legen**

Während eines Gesprächs möchten Sie den Anruf auf Halten legen und später auf demselben Telefon wieder aufnehmen. .

- Während eines Gesprächs
- **Alter 2018** Halten **19th** Anruf wird gehalten

Den gehaltenen Anruf wieder aufnehmen:

*Abrufen* 

## <span id="page-10-1"></span>**3.5 Makeln**

Sie befinden sich im Gespräch mit dem ersten Teilnehmer. Der zweite Anruf wird gehalten. In Display des Telefons werden der erste und zweite Teilnehmer mit einem "L1" bzw. "L2" vor ihrem Namen bzw. vor ihrer Rufnummer angezeigt

- Zweiten Teilnehmer anzeigen . Sie werden automatisch mit dem zweiten Gesprächspartner verbunden .
- Ersten Teilnehmer anzeigen . Sie werden automatisch mit dem ersten Kontakt verbunden .

### **3.6 Verbinden des Gesprächs an eine andere Nebenstelle**

- <span id="page-10-2"></span>► **Sie sprechen gerade mit dem ersten Teilnehmer.**
- $\bullet$  OK
- *Rückfrage*
- Empfänger der Übertragung anrufen
- Weiterleiten (bevor der Empfänger antwortet) >> Die beiden Teilnehmer werden miteinander verbunden.
- Zurück zum Ruhebildschirm
- ► **Sie befinden sich im Gespräch mit zwei Teilnehmern .**
- $\circ$  $\bullet$
- *Weiterleiten* Die beiden Teilnehmer werden miteinander verbunden.
- Zurück zum Ruhebildschirm

Rufweiterleitung durch Auflegen: Während Sie mit zwei Teilnehmern verbunden sind, können Sie auch den Hörer auflegen und dadurch die beiden Teilnehmer miteinander verbinden.

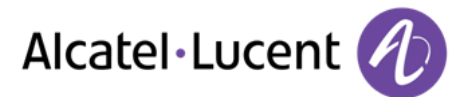

## <span id="page-11-0"></span>**3.7 Dreierkonferenz**

Sie sprechen gerade mit dem ersten Teilnehmer. . Ein zweiter Teilnehmer ist auf Halten gelegt. .

- $\circ$  $\bullet$
- **Konferenz >>Sie befinden sich in einer Konferenz**
- ► **So beenden Sie eine Konferenz**
- $\circ$  $\bullet$
- Sie haben folgende Möglichkeiten: :
	- o *Konf aus*
	- $\circ$   $\overset{\bullet}{\iff}$  Auflegen
	- o Legen Sie den Hörer auf

Wenn Sie die Konferenz eingeleitet haben und einer der Teilnehmer die Konferenz verlässt, bleiben Sie mit dem anderen Teilnehmer im Gespräch .

### <span id="page-11-1"></span>**3.8 DTMF-Signale senden**

Während eines Gesprächs müssen Sie gelegentlich Wähltasten drücken, um MFV-Signale zu senden, beispielsweise bei der Kommunikation mit einem Sprachserver oder einem automatischen Vermittlungsplatz oder der Fernabfrage eines Anrufbeantworters .

Standardmäßig ist Ihr Telefon so konfiguriert, dass während der Kommunikation Codes in Sprachfrequenz gesendet werden können: Geben Sie diese Codes direkt über die Tasten Ihres Telefons ein .

Wenn Sie weitere Informationen zu dieser Konfiguration benötigen, wenden Sie sich bitte an den Systemeinrichter .

### <span id="page-11-2"></span>**3.9 Audiolautstärke einstellen**

So können Sie während eines Gesprächs die Lautstärke des Lautsprechers, Hörers oder Headsets einstellen:

- Während eines Gesprächs
- **Audiolautstärke einstellen**

Die ausgewählte Lautstärke wird für den nächsten Anruf gespeichert. Für den Lautsprecher, den Hörer und das Headset wird die Lautstärke jeweils gesondert gespeichert. .

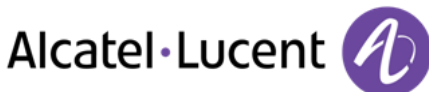

## <span id="page-12-0"></span>4 In Verbindung bleiben

## <span id="page-12-1"></span>**4.1 Informationen über das Telefon ( Eigene Nummer?)**

- *Eigene Nummer?*
- Die Nebenstellennummer des Telefons und der Benutzername werden angezeigt .

### <span id="page-12-2"></span>**4.2 Anrufe an eine andere Nummer umleiten (sofortige Umleitung) (Routing)**

- *Routing*
- *Rufumleitung sofort*
- Geben Sie die Zielnummer der Rufweiterleitung ein
- Verwenden Sie ggf. die Taste "C", um Zeichen zu löschen

Die programmierte Weiterleitung wird auf dem Bildschirm angezeigt und die Taste "Startseite" leuchtet Bei Programmierung dieser Weiterleitung wird im Bildschirm Folgendes angezeigt: RUL sof-\> gefolgt von der Zielrufnummer

Sie können weiterhin Anrufe über Ihr Telefon tätigen. Das Annehmen von Anrufen ist jedoch nur an dem Telefon möglich, an das Sie Ihre Anrufe weitergeleitet haben .

## <span id="page-12-3"></span>**4.3 Ändern der Weiterleitung (Routing)**

- *Routing*
- *Rufumleitung sofort*
- Neue Nummer eingeben
- Verwenden Sie ggf. die Taste "C", um Zeichen zu löschen
- **CHEL Zurück zum Ruhebildschirm**

## <span id="page-12-4"></span>**4.4 Weiterleitung abbrechen (Routing)**

- *Routing*
- *Deaktivieren*
- **Chang Zurück zum Ruhebildschirm**

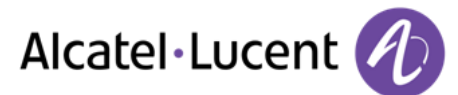

## <span id="page-13-0"></span>**4.5 Umleiten Ihrer Anrufe auf Ihren Voice-Message-Service (Routing)**

- *Routing*
- *Rufumleitg. sof. an VM*
- **Call Zurück zum Ruhebildschirm**

Die programmierte Weiterleitung wird auf dem Bildschirm angezeigt und die Taste "Startseite" leuchtet Bei Programmierung dieser Weiterleitung wird im Bildschirm Folgendes angezeigt: RUL sof.-\> VM

#### <span id="page-13-1"></span>**4.6 Voice-Mailbox abfragen**

- $\circ$  $\bullet$
- *Voice Mail*
- Bestätigen Sie den Zugriff auf die Voicemail durch Eingabe des Passworts
- Folgen Sie den Anweisungen der Sprachführung

#### **Abfrage beenden**

- Sie haben folgende Möglichkeiten: :
	- $\circ$   $\stackrel{\circ}{\bullet}$  Auflegen
	- o Legen Sie den Hörer auf

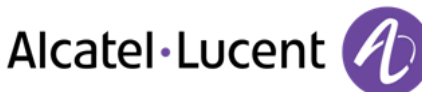

## <span id="page-14-0"></span>5 Ihr Telefon einrichten

## <span id="page-14-1"></span>**5.1 Persönliches Adressbuch programmieren (Verzeichnis)**

Sie können bis zu 100 Nummern in Ihrem persönlichen Adressbuch speichern. .

- ► **Auf Ihr persönliches Adressbuch zugreifen**
- *Verzeichnis*
- ► **Einen Eintrag im persönlichen Telefonbuch erstellen**
- *Neu*
- *Vorname:* Vornamen eingeben
- **•** Name: **>>**Namen eingeben
- Num: **>>Nummer eingeben**
- $\bullet$   $\bullet$  Eintrag speichern
- Zurück zum Ruhebildschirm

Geben Sie den Text ein: Die Zehnertastatur ist zusätzlich mit Buchstaben belegt, die Sie durch mehrmaliges Drücken anzeigen können . Einige Sonderzeichen können durch mehrmaliges Drücken der Taste "\*" (+% \$ / & () [ ] = der Taste "#" (@) oder der Taste "1" (- \_) angezeigt werden . Drücken Sie zweimal die Taste "1", um ein Leerzeichen einzugeben.

- ► **Ändern einer Karte im persönlichen Verzeichnis**
- $\ddot{\odot}$  Karte auswählen, die geändert werden soll
- *Ändern*
- *Vorname:* >>Vornamen eingeben
- **Name: >>Namen eingeben**
- **Num: >>Nummer eingeben**
- CE Eintrag speichern
- Zurück zum Ruhebildschirm

Geben Sie den Text ein: Die Zehnertastatur ist zusätzlich mit Buchstaben belegt, die Sie durch mehrmaliges Drücken anzeigen können . Einige Sonderzeichen können durch mehrmaliges Drücken der Taste "\*" (+% \$ / & () [ ] = der Taste "#" (@) oder der Taste "1" (- \_) angezeigt werden . Drücken Sie zweimal die Taste "1", um ein Leerzeichen einzugeben.

#### ► **Löschen einer Karte**

- Wählen Sie die zu löschende Karte aus
- *Löschen*
- Zurück zum Ruhebildschirm

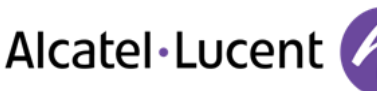

## <span id="page-15-0"></span>**5.2 Tonruf konfigurieren (Einstellungen)**

- **•** *Einstellungen* **>** *Telefon* **>** *Rufton*
- ► **Melodie wählen**
- *Melodie*
- Gewünschte Lautstärke auswählen ()
- Zurück zum Ruhebildschirm

#### ► **Einstellen der Lautstärke des Klingeltons**

- *Lautstärke*
- Gewünschte Lautstärke auswählen (9 Stufen)
- <sup>or</sup> Auswahl bestätigen
- Zurück zum Ruhebildschirm
- ► **Besprechungsmodus aktivieren/deaktivieren (progressiver Klingelton)**
- *Klingelmodus*
- Sie können einen von insgesamt drei Ruftönen auswählen
- *Normaler Rufton*
- *Modus Stumm* (Wenn dieser Modus aktiviert ist, wird im Bildschirm "Rufton aus" angezeigt)
- *Progressiver Ruft.*
- Zurück zum Ruhebildschirm

Sie können den Klingelmodus für Besprechungen und den diskreten Klingelmodus kombinieren. Für einen sehr leisen Rufton können Sie beispielsweise den Stille-Modus mit ein bis drei Pieptönen vor dem Rufton auswählen, so dass beim Klingeln des Telefons nur Pieptöne zu hören sind.

- ► **Diskreten Klingelmodus aktivieren/deaktivieren**
- *Piep*
- *1 Piepton vor Rufton / 3 Pieptöne v. Rufton / Rufton ohne Piep*
- **Frau Zurück zum Ruhebildschirm**

Sie können den Klingelmodus für Besprechungen und den diskreten Klingelmodus kombinieren. Für einen sehr leisen Rufton können Sie beispielsweise den Stille-Modus mit ein bis drei Pieptönen vor dem Rufton auswählen, so dass beim Klingeln des Telefons nur Pieptöne zu hören sind.

- ► **Stellt die Lautstärke des Klingeltons bei Eingang eines Anrufs ein**
- Ihr Telefon klingelt
- **Einstellen der Lautstärke des Klingeltons**
- ► **Tonruflautstärke für Ruhemodus einstellen**
- Gewünschte Lautstärke auswählen (9 Stufen)
- / Zurück zum Ruhebildschirm

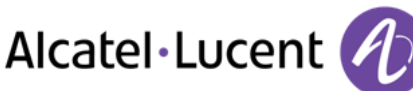

## **5.3 Bildschirmkontrast einstellen (Einstellungen)**

- <span id="page-16-0"></span>• *Einstellungen Telefon Kontrast*
- Sie haben folgende Möglichkeiten: :

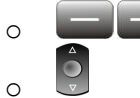

• <sup>or</sup> Auswahl bestätigen

### <span id="page-16-1"></span>**5.4 Sprache auswählen (Einstellungen)**

- *Einstellungen Telefon Sprache*
- Wählen Sie die gewünschte Sprache aus
- **Auswahl bestätigen**

#### <span id="page-16-2"></span>**5.5 Rufnummernunterdrückung aktivieren/deaktivieren (Einstellungen)**

Sie können Ihre Identität beim Tätigen eines Anrufs geheim halten. In diesem Fall wird anstelle Ihrer Telefonnummer, die normalerweise auf dem Telefon des anderen Teilnehmers angezeigt wird, "anonym" angezeigt. .

- *Einstellungen Telefon Anonym anrufen*
- Aktivieren

### <span id="page-16-3"></span>**5.6 Headset auswählen -(nur 8012) (Einstellungen)**

- *Einstellungen Telefon RJ9-Stecker*
- <span id="page-16-4"></span>• *Handapparat* / *Headset*

#### **5.7 Telefon sperren/entsperren**

Wenn das Telefon gesperrt ist, können Sie nur bestimmte Nummern (z. B. Notruf) anrufen.

- ► **Telefon sperren**
- Durch langes Drücken der Taste "OK" am Telefon wird die Telefonsperre aktiviert.
- O Drücken Sie zur Bestätigung auf die Taste "OK"
- Ihr Telefon ist gesperrt.
- Eine Meldung am Bildschirm weist Sie darauf hin, dass das Telefon gesperrt ist.
- ► **Telefon entsperren**
- <sup>6</sup> Durch langes Drücken der Taste "OK" wird die Telefonsperre deaktiviert.
- **Passwort eingeben, um das Telefon zu entsperren**
- Ihr Telefon ist gesperrt.

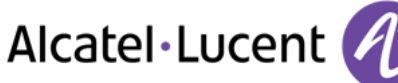

## <span id="page-17-0"></span>6 Gewährleistung und Klauseln

### <span id="page-17-1"></span>**6.1 Sicherheitshinweise**

- Durch Änderungen oder Modifikationen an diesem Gerät, die nicht ausdrücklich durch den für die Einhaltung der entsprechenden Vorschriften und Bestimmungen Verantwortlichen genehmigt worden sind, kann die Berechtigung zum Betrieb des Geräts erlöschen. .
- Magneten können die Funktion von Herzschrittmachern und implantierten Defibrillatoren beeinträchtigen. Halten Sie deshalb einen Abstand von mindestens 4 cm zwischen dem Hörer und Ihrem Herzschrittmacher bzw. Defibrillator-Implantat ein. .
- Zur Vermeidung von Störungen müssen Personen, die einen Herzschrittmacher tragen, das schnurlose Telefon immer in einem bestimmten Abstand (mindestens 15 cm) von diesem Gerät halten. .
- Es wird empfohlen, die üblichen Abnahmeverfahren durchzuführen, bevor dieses Gerät in Bereichen eingesetzt wird, in denen die Gesundheit und Sicherheit der Menschen besonders gefährdet ist (Krankenhäuser...). .
- Im Headset befinden sich magnetische Teile, die scharfe Metallgegenstände anziehen können. Um Verletzungen zu vermeiden, ist vor der Verwendung stets sicherzustellen, dass keine Metallgegenstände am Hörer haften .
- Telefonieren Sie nicht während eines Gewitters (ausgenommen Schnurlostelefone). Es besteht Stromschlaggefahr durch Blitzeinwirkung. .
- Verwenden Sie das Gerät nicht in Umgebungen mit Explosionsgefahr .
- Schließen Sie dieses Telefon nicht an einen ISDN-Anschluss oder an einen herkömmlichen Anschluss zum öffentlichen Telefonnetz an. Hierdurch kann das Telefon beschädigt werden. .
- Lassen Sie das Telefon nicht mit Wasser in Kontakt kommen .
- Reinigen Sie das Telefon mit einem weichen feuchten Tuch. Verwenden Sie keine Lösungsmittel (Trichlorethylen, Aceton usw.), da hierdurch die Kunststoffteile des Telefons beschädigt werden können. Verwenden Sie keine Reinigungssprays. .
- Klasse 2 für OmniTouch™ 8012 DeskPhone gemäß IEEE802.3af) oder per Gleichstromeinspeisung durch eine zugelassene direkt oder per Kabel angeschlossene Stromversorgung mit der Kennzeichnung "LPS" (Limited Power Source) in Übereinstimmung mit CSA/UL/IEC 60950-1 sowie einer Nennleistung von 5 V DC und mindestens 1 A.
- Wenn das Telefon über einen PoE-Anschluss mit Strom versorgt wird, darf es nicht an die Netzstromversorgung angeschlossen werden. .
- Die PoE-Geräte (Power over Ethernet), die Strom liefern oder empfangen, und die angeschlossenen Kabel müssen alle im Innenbereich (Indoor) installiert werden.
- Die RJ-45-Buchse wird nicht für den Anschluss der Telefonleitung verwendet. .

## <span id="page-17-2"></span>**6.2 Erklärungen zur Erfüllung behördlicher Bestimmungen**

► **Kennzeichnung** 

Dieses Gerät entspricht den wesentlichen Anforderungen der R&TTE-Richtlinie 1999/5/EG und der Richtlinie 2011/65/EG (ROHS).

Die Konformitätserklärung wird auf Anfrage zur Verfügung gestellt von:

 $\epsilon$ 

Alcatel-Lucent 3 avenue Octave Gréard 75007 Paris, France ebg\_global\_supportcenter@Alcatel-Lucent.com.

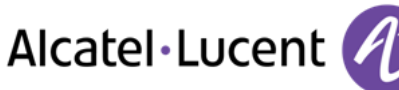

#### **USA und Kanada**

Dieses Gerät erfüllt Teil 15 der FCC-Vorschriften und die Vorschrift RSS-210 von Industry Canada. Der Betrieb des Geräts unterliegt den beiden folgenden Bedingungen: (1) Dieses Gerät darf keine schädlichen Störungen verursachen und (2) das Gerät muss störfest gegen aufgenommene Störungen sein, auch gegen solche Störungen, die unerwünschte Betriebszustände verursachen könnten.

Dieses Gerät wurde getestet und hält die Grenzwerte für ein digitales Gerät der Klasse B gemäß Teil 15 der FCC-Vorschriften und die kanadischen ICES-003-Vorschriften ein. . Diese Grenzwerte sollen einen angemessenen Schutz gegen schädliche Störstrahlen bei der Installation in Wohnbereichen bieten. Dieses Gerät erzeugt und verwendet Funkfrequenzenergie und kann diese abstrahlen. Wenn es nicht unter Einhaltung der Anweisungen verwendet wird, kann es schädliche Störungen bei der Funkkommunikation hervorrufen. Es kann jedoch nicht garantiert werden, dass bei der jeweiligen Installation keine Störungen auftreten. Falls dieses Gerät schädliche Interferenzen beim Rundfunkoder Fernsehempfang verursacht - dies lässt sich durch Aus- und Einschalten des Geräts feststellen -, sollte der Benutzer den Fachhändler aufsuchen und Abhilfe schaffen.

- ► **Belastung durch Funkfrequenzsignale.**
- ► **Dieses Gerät erfüllt die international anerkannten Grenzwerte für Strahlenbelastung von 1,6 W/kg.**

#### **Benutzeranleitungen**

Benutzen Sie den Hörer nur in Bereichen mit einer Temperatur zwischen -5° C und +45° C. Dieses Produkt ist ausschließlich für den Einsatz in Innenräumen bestimmt . Dieses Gerät ist Hörgerätekompatibel (HAC; Hearing Aid Compatible).

#### **Schutz vor akustischer Überlastung**

Der maximale Schalldruckpegel des Mobilteils entspricht den Standards in Europa, den Vereinigten Staaten und Australien. .

- ► **EU-Richtlinie 2003/10/EG zu Lärm am Arbeitsplatz**
- ► **Entsorgung**

Defekte Akkus müssen an einer Sammelstelle für Elektronikmüll abgegeben werden. .

Defekte Akkus müssen an einer Sammelstelle für chemischen Abfall abgegeben werden. .

#### **Zugehörige Dokumentation**

Die Benutzerdokumentation sowie diese Sicherheitshinweise und behördlichen Vorgaben stehen auf der folgenden Website in weiteren Sprachen zur Verfügung http://enterprise.alcatellucent.com?product=All&page=Directory